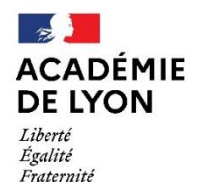

# **DEMANDE DE TEMPS PARTIEL CAMPAGNE 2023**

# Formulaire dématérialisé

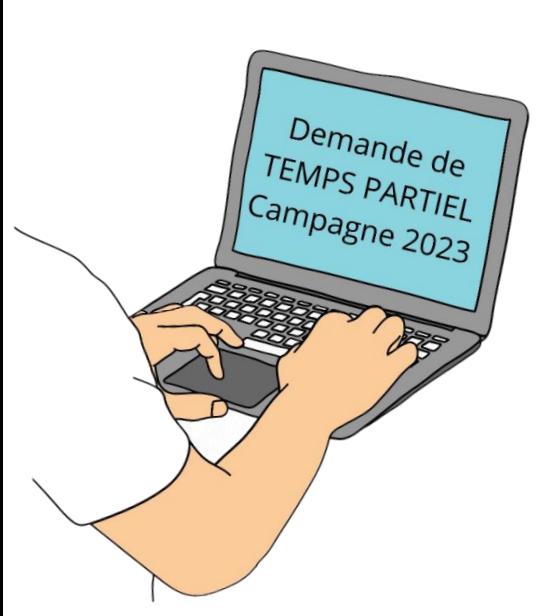

# **TUTORIEL**

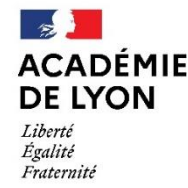

# **NOUVEAUTÉS POUR LA CAMPAGNE 2023**

#### **La campagne de demande de temps partiel est ouverte jusqu'au 31 MARS 2023**

Les demandes devront être déposées via le portail COLIBRIS, ce qui permettra :

√ un meilleur suivi et une traçabilité des demandes avec l'attribution d'un code de suivi qui vous sera transmis

√ une amélioration du temps de réponse des demandes

√ la possibilité d'estimer en ligne le montant de la surcotisation (choix optionnel)

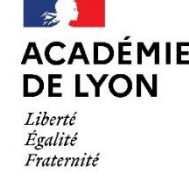

### *OBJECTIF*

Ce document est à destination des agents souhaitant effectuer une demande de temps partiel pour septembre 2023.

Il permet également de faciliter la prise en main de l'outil COLIBRIS et de sa fonctionnalité.

### *Table des matières*

- 1 Se connecter à l'espace et accéder au formulaire - *Page 4 à 6*
- 2 Renseigner le formulaire *Page 7 à 23*
	- 3 Valider le formulaire *Page 24*
- 4 Récupérer le code de suivi de traitement et suivre ma demande - *Page 25*

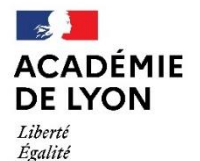

Fraternité

Direction des services départementaux de l'éducation nationale de l'Ain

Pour accéder à votre démarche, rendez-vous sur <https://portail-lyon.colibris.education.gouv.fr/>

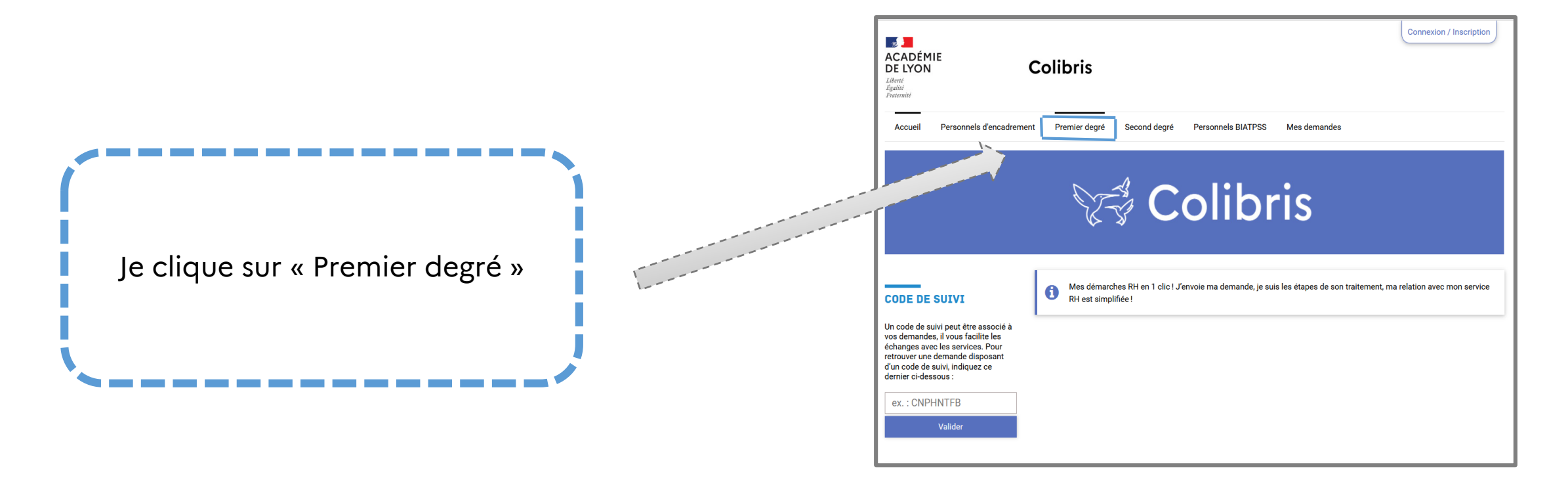

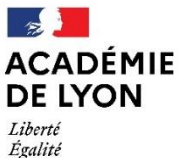

Fraternité

Direction des services départementaux de l'éducation nationale de l'Ain

### 1 – SE CONNECTER À L'ESPACE ET ACCÉDER AU FORMULAIRE

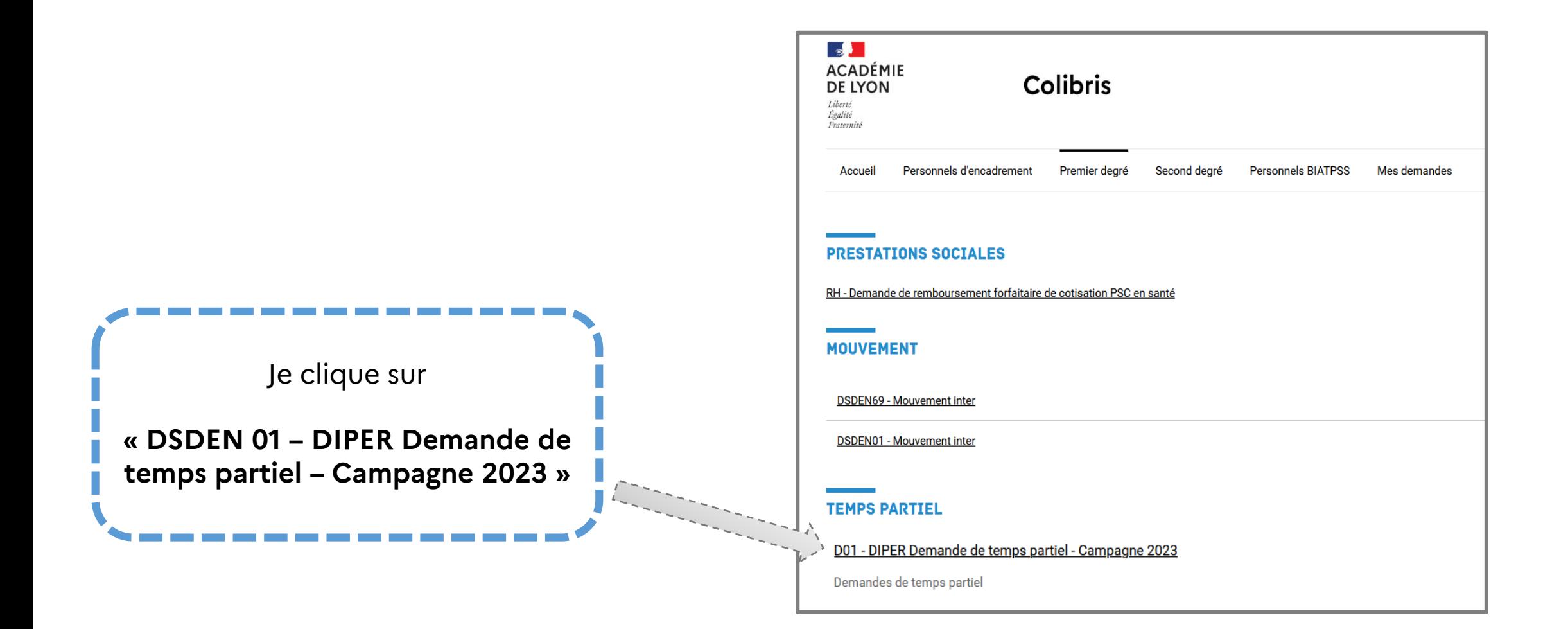

 $\rightarrow$ 

Liberté Égalité Fraternité

**ACADÉMIE** 

**DE LYON** 

### 1 – SE CONNECTER À L'ESPACE ET ACCÉDER AU FORMULAIRE

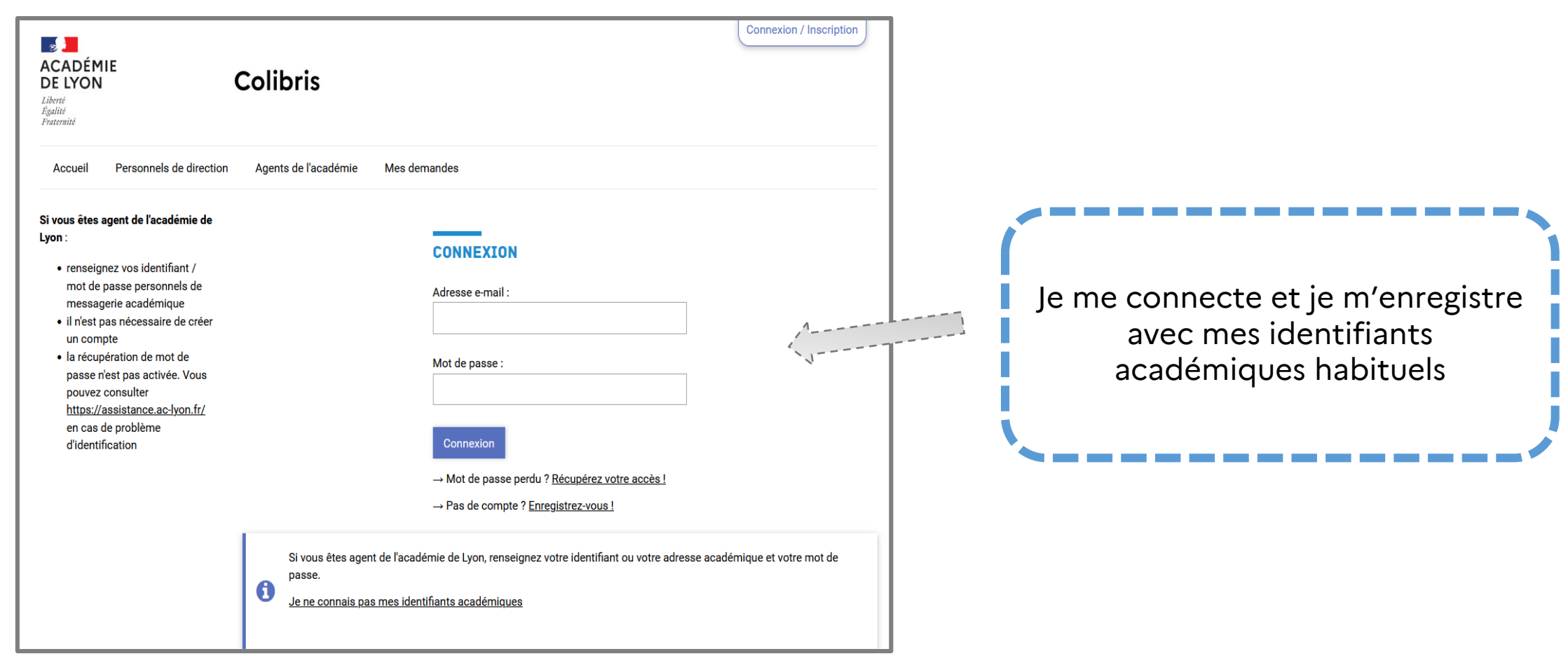

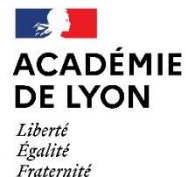

### 2 – RENSEIGNER LE FORMULAIRE

La page 1 « Accueil » s'affiche, décrivant les instructions de la démarche à suivre pour effectuer la demande de temps partiel. **Merci de bien vouloir prendre connaissance des documents à préparer en consultant la circulaire des temps partiels.** Je coche la case attestant que « J'ai pris connaissance des informations ci-dessus » Je clique sur « Suivant » pour accéder à la suite du formulaire 1 2

2

## **VOUS ALLEZ COMPLÉTER UNE DEMANDE DE TEMPS PARTIEL POUR L'ANNÉE SCOLAIRE 2023-2024** Un code de suivi de candidature, vous sera transmis en fin de saisie. Il vous appartient de le conserver pour avoir la possibilité de suivre votre dossier. Merci de ne déposer que les pièces justificatives nécessaires pour l'instruction de votre demande. Vous pouvez consulter les informations relatives à la protection et à la conservation des données personnelles de ce formulaire. Veuillez cocher la case ci-dessous pour confirmer que vous avez pris connaissance de ces éléments. J'ai pris connaissance des informations ci-dessus \* 1 les cases indiquant "\*" sont à remplir obligatoirement pour pouvoir poursuivre votre démarche Annuler Suivant

 $\frac{1}{2}$ **ACADÉMIE DE LYON** Liberté Égalité<br>Fraternité

Direction des services départementaux<br>de l'éducation nationale

de l'Ain

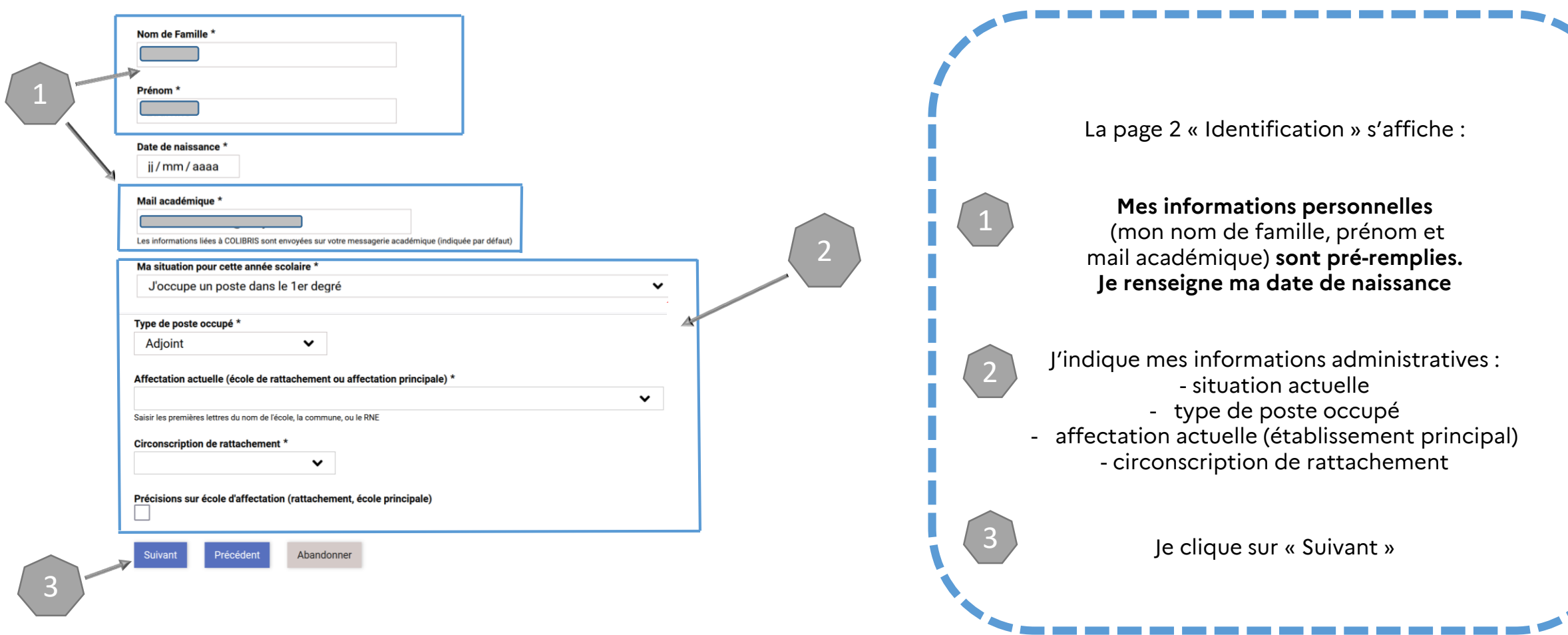

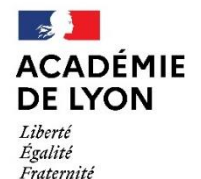

2

### 2 – RENSEIGNER LE FORMULAIRE

Je précise mes informations administratives :

situation actuelle : je choisis dans la liste déroulante ma situation

type de poste occupé : je choisis mon poste actuel

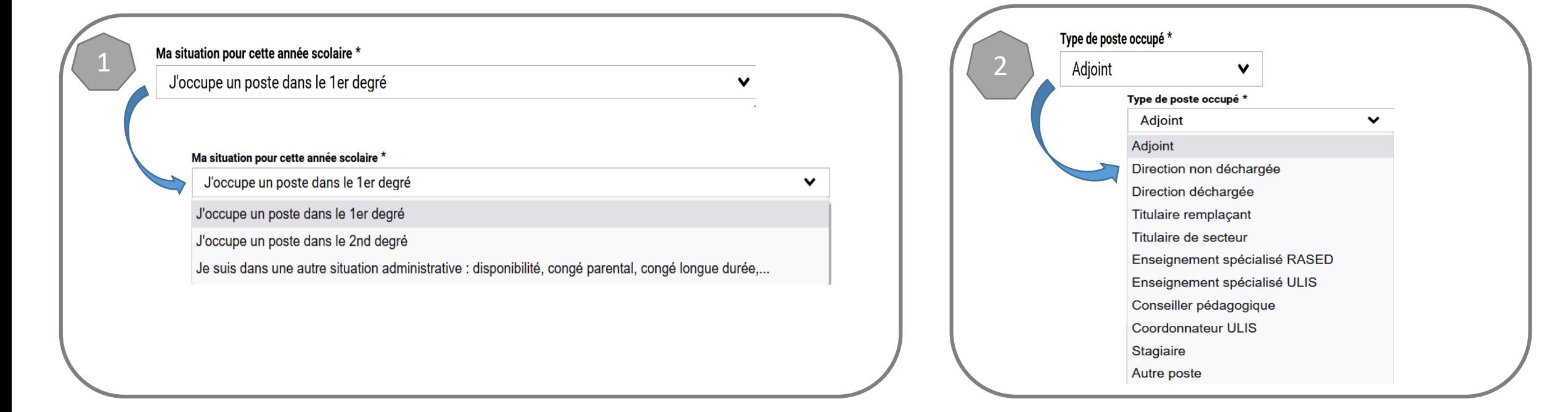

 $\sim$ **ACADÉMIE DE LYON** Liberté Égalité Fraternité

Direction des services départementaux de l'éducation nationale de l'Ain

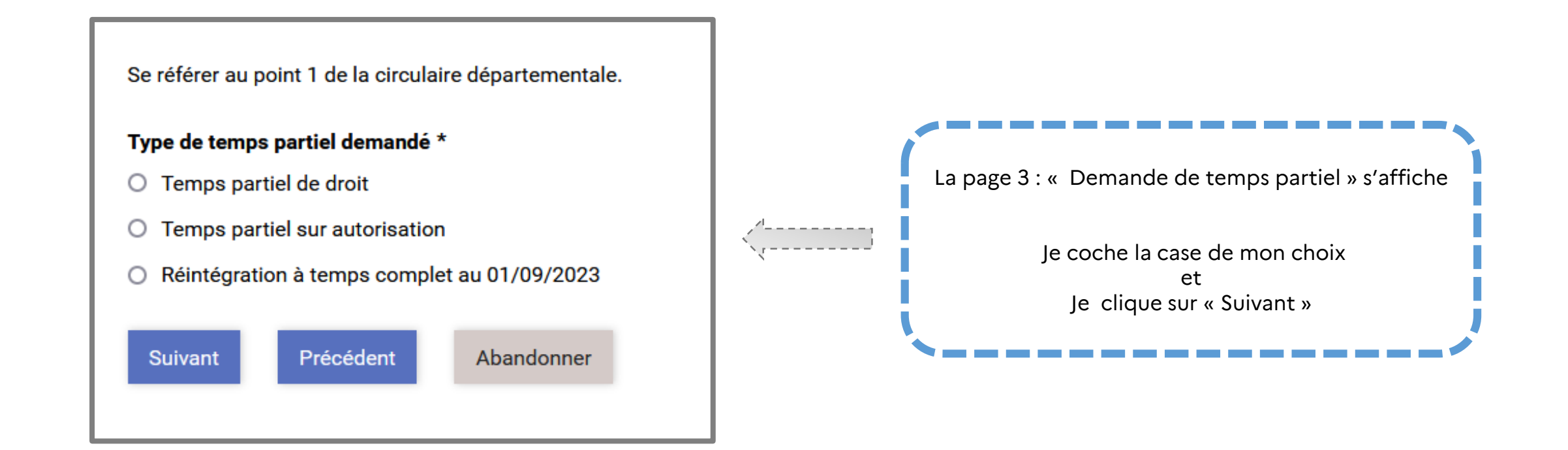

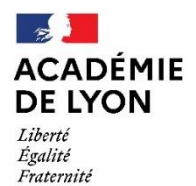

**TEMPS PARTIEL** 

**DE DROIT** 

Direction des services départementaux<br>de l'éducation nationale de l'Ain

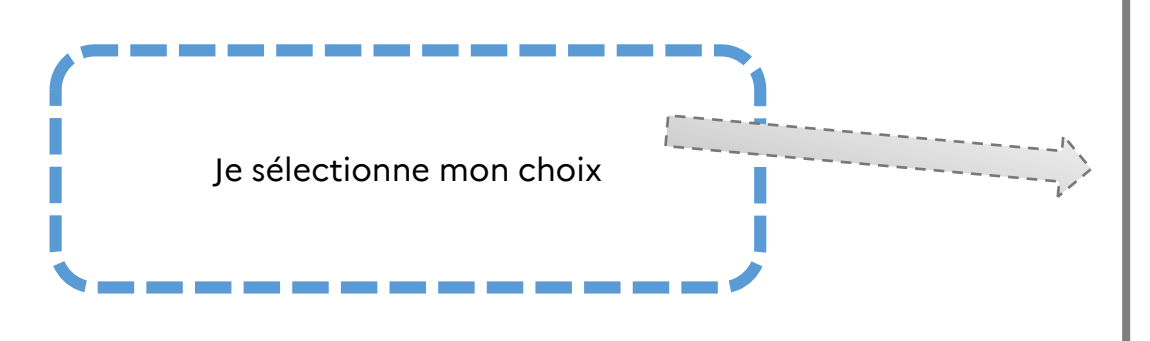

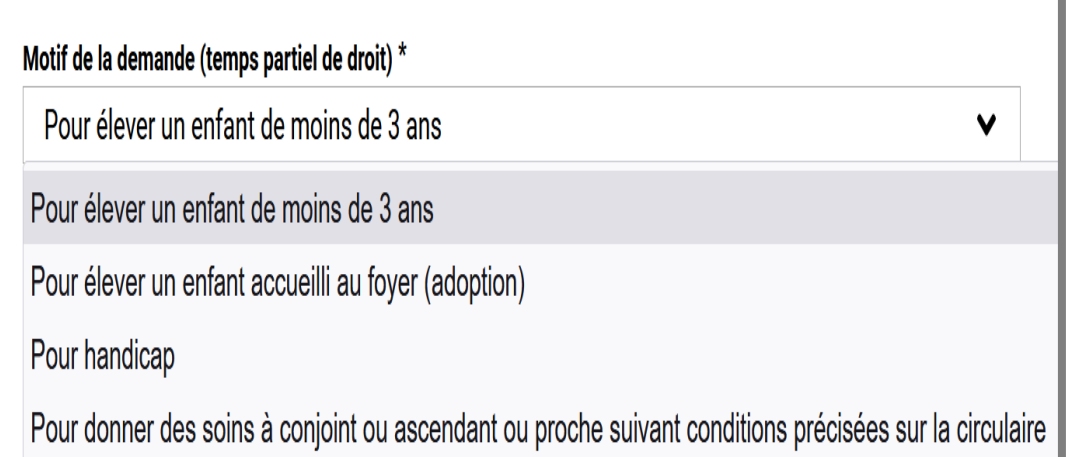

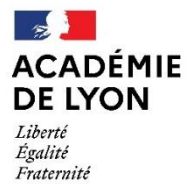

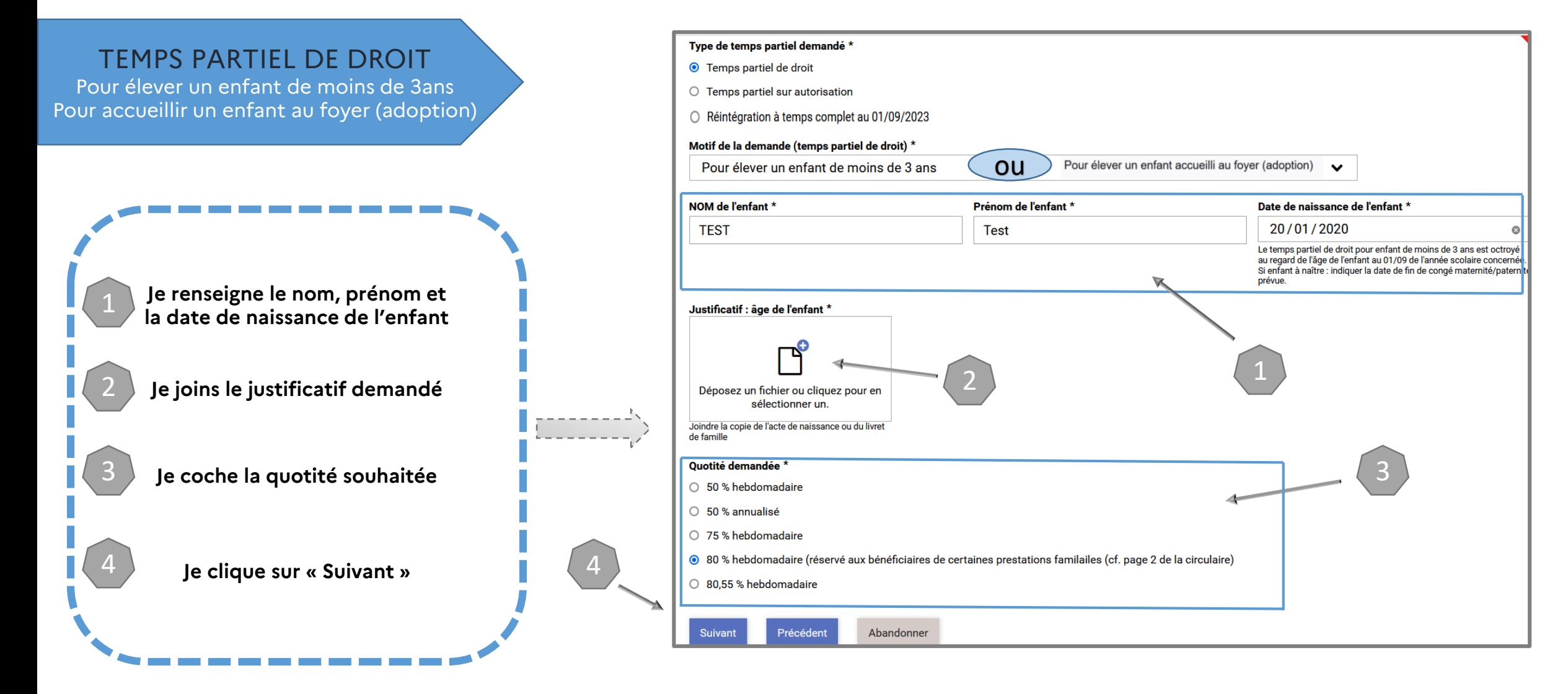

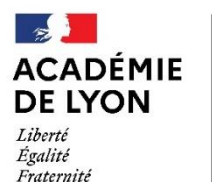

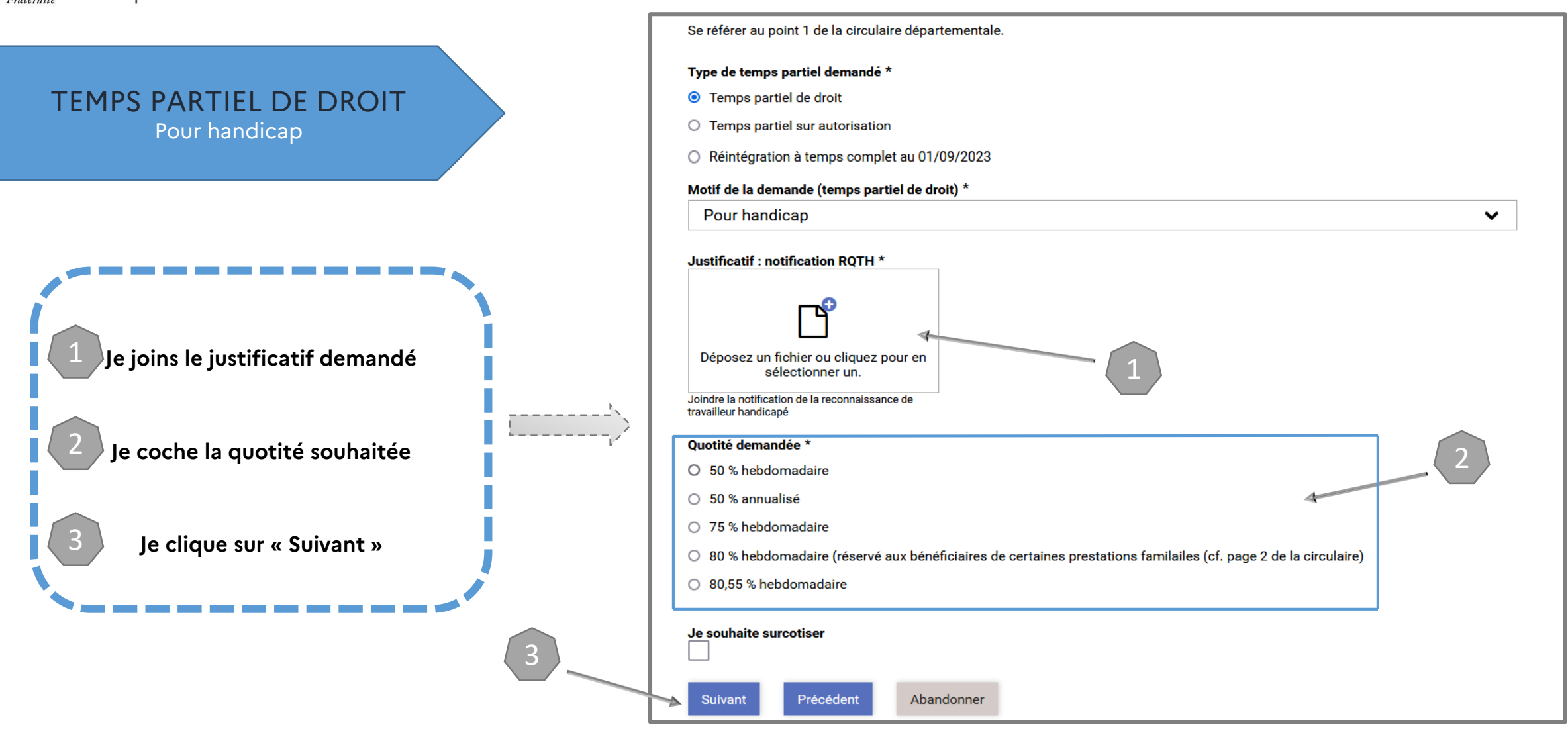

 $\sim$ **ACADÉMIE DE LYON** Liberté Égalité Fraternité

Direction des services départementaux

de l'éducation nationale

de l'Ain

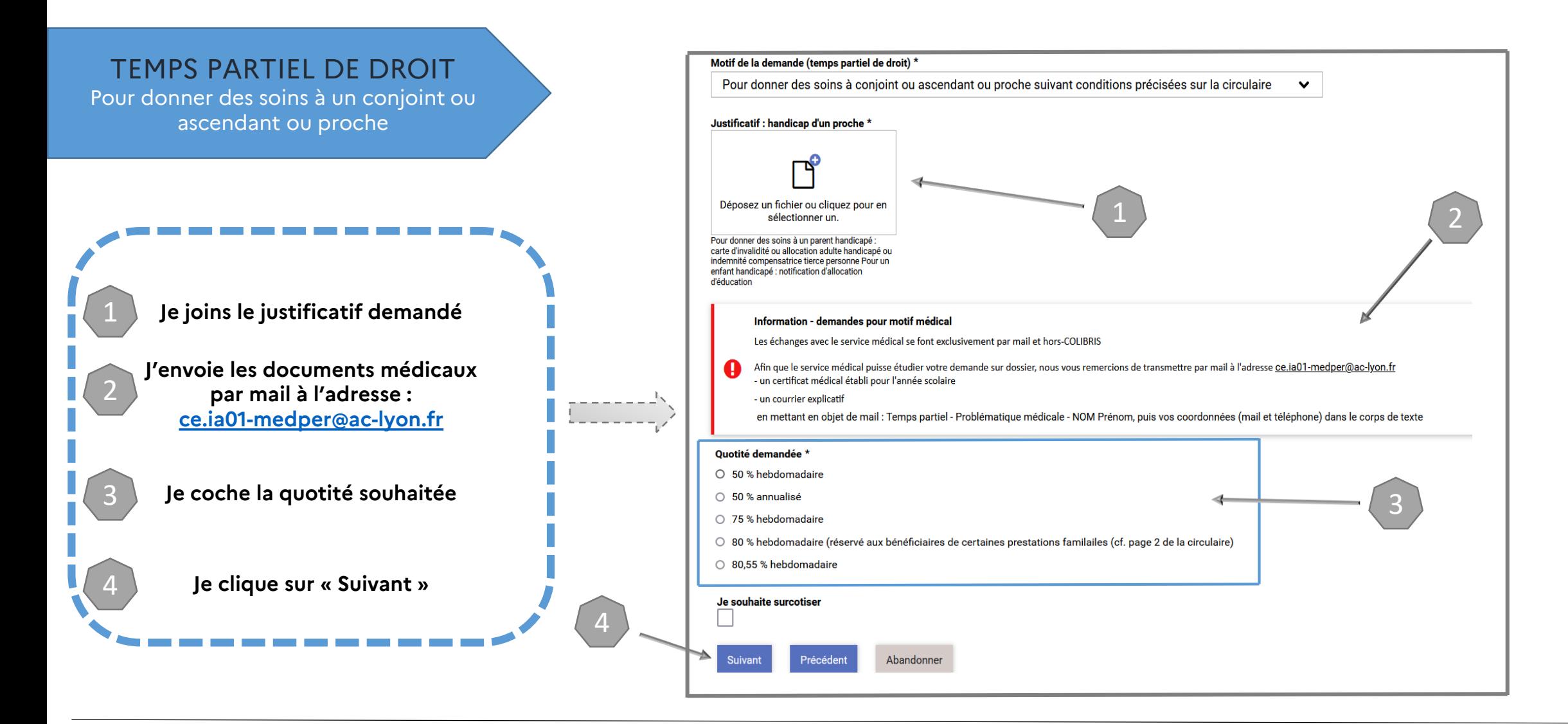

 $\sim$ **ACADÉMIE DE LYON** Liberté Égalité Fraternité

Direction des services départementaux de l'éducation nationale de l'Ain

### 2 – RENSEIGNER LE FORMULAIRE

#### **INFORMATIONS COMPLÉMENTAIRES**

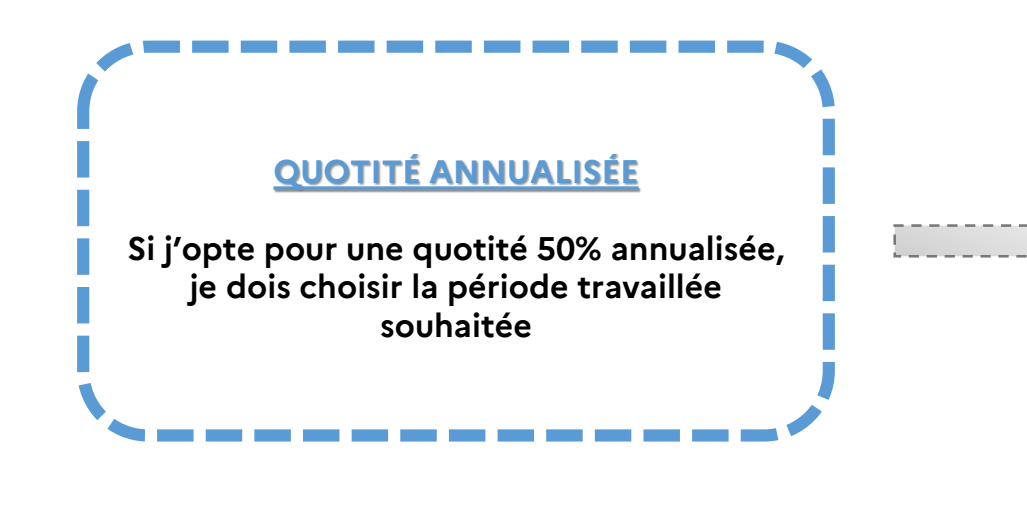

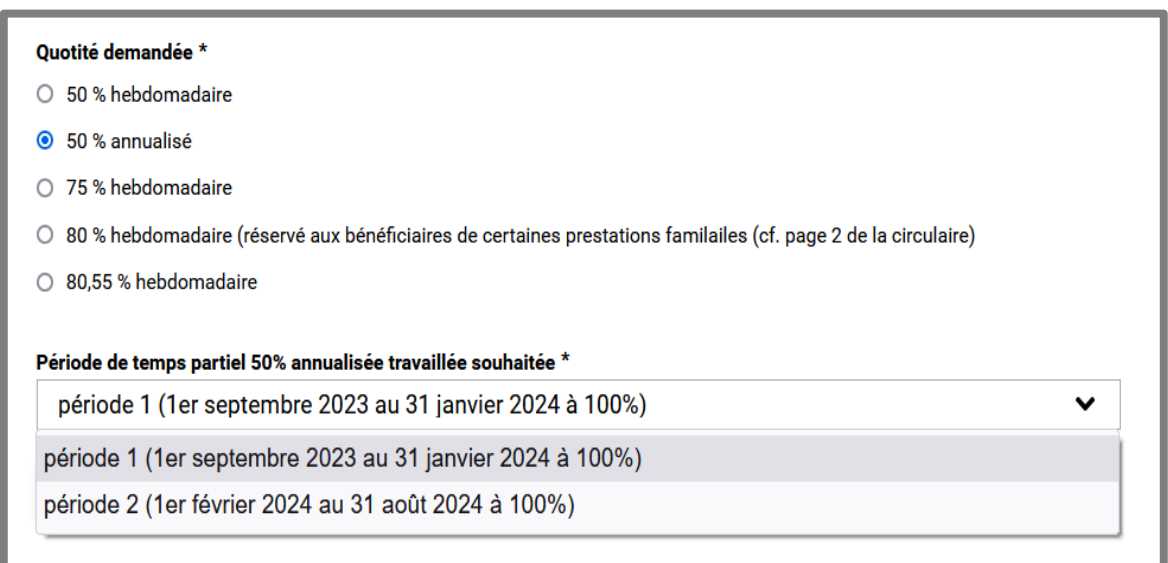

 $\frac{1}{2}$ **ACADÉMIE DE LYON** de l'Ain Liberté Égalité<br>Fraternité

### Direction des services départementaux<br>de l'éducation nationale

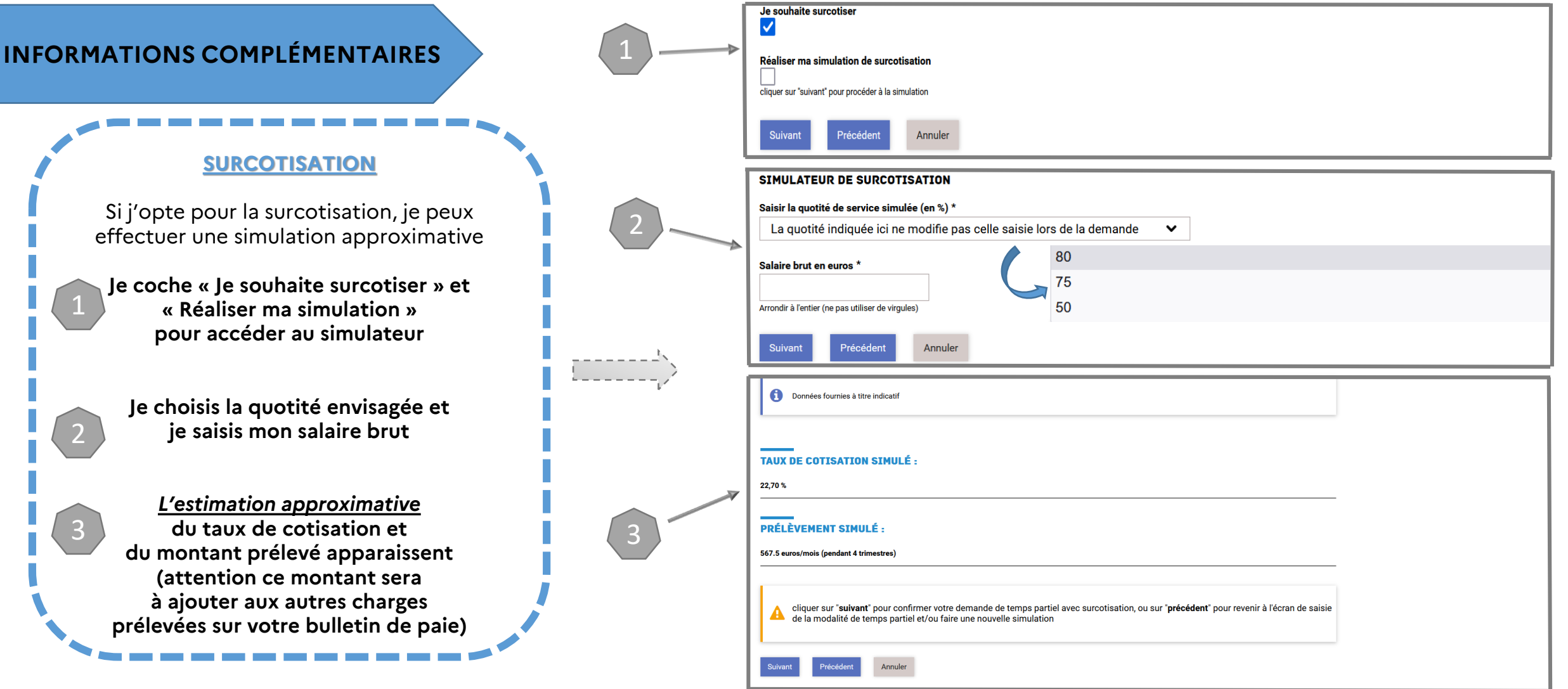

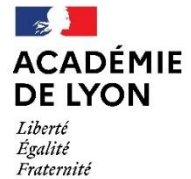

### 2 - RENSEIGNER LE FORMULAIRE

**TEMPS PARTIEL SUR AUTORISATION** 

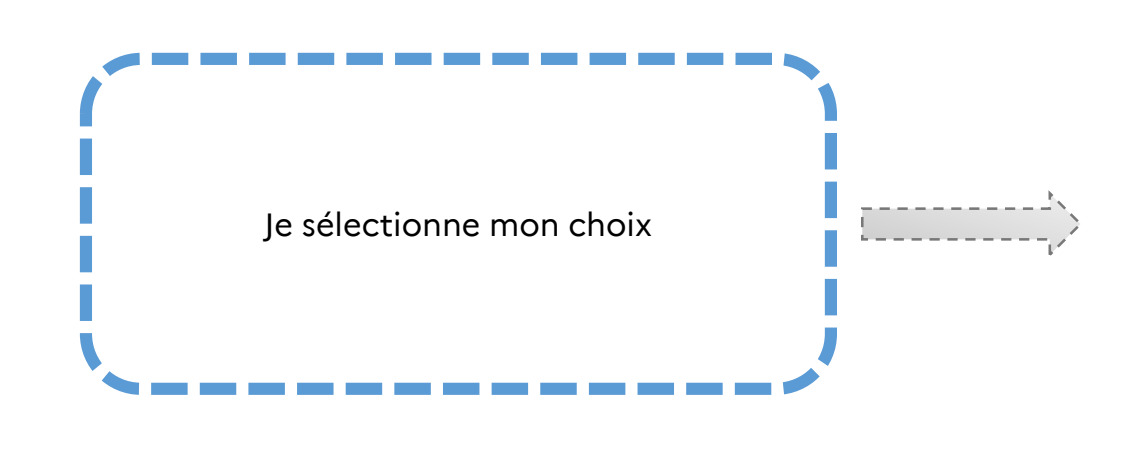

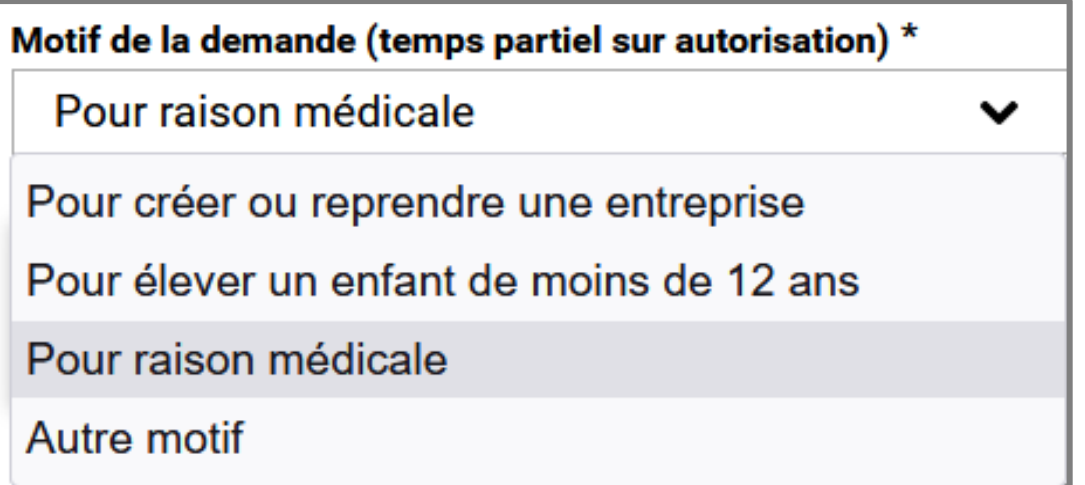

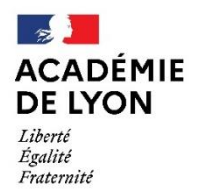

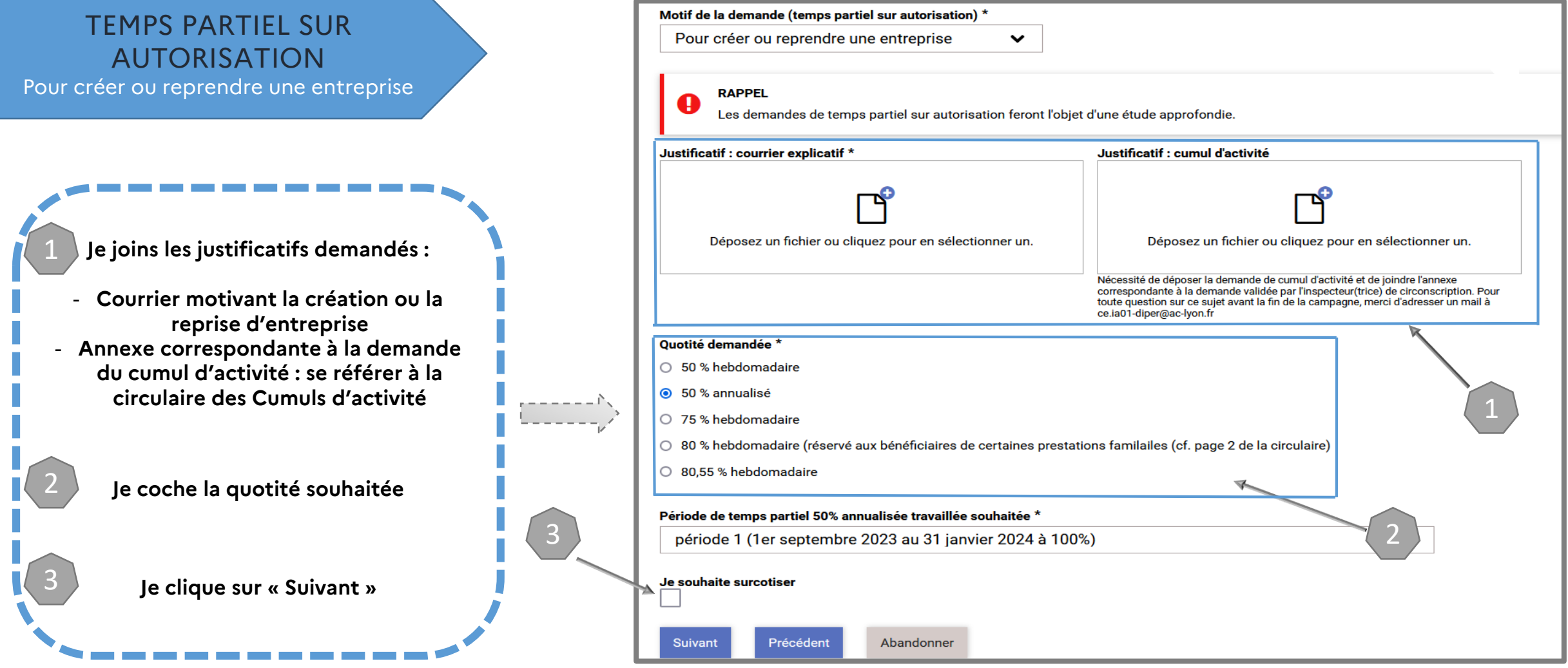

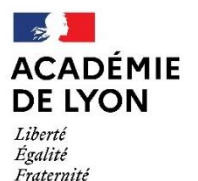

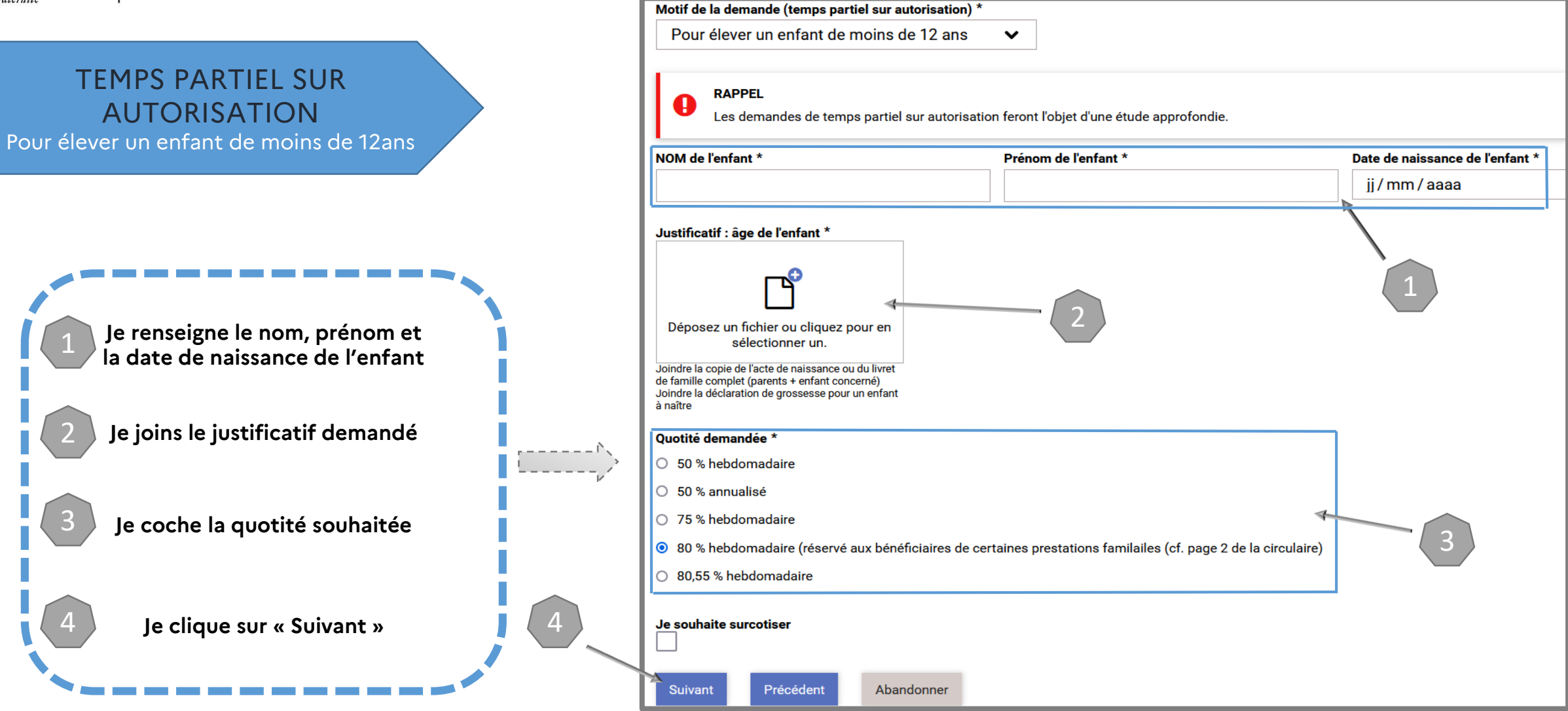

 $\mathbb{R}$ **ACADÉMIE DE LYON** Liberté<br>Égalité<br>Fraternité

Direction des services départementaux<br>de l'éducation nationale de l'Ain

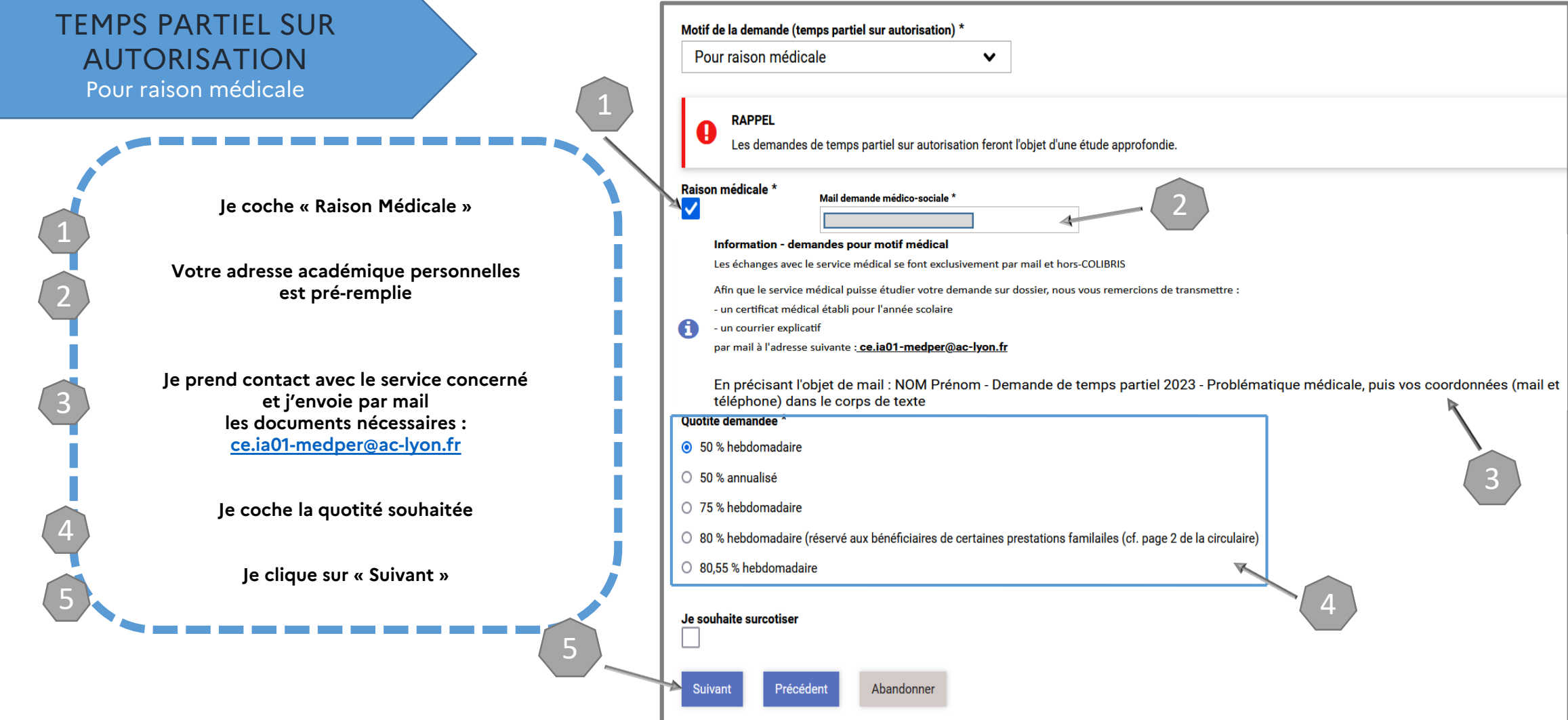

 $\sim$ **ACADÉMIE DE LYON** Liberté Égalité Fraternité

Direction des services départementaux de l'éducation nationale de l'Ain

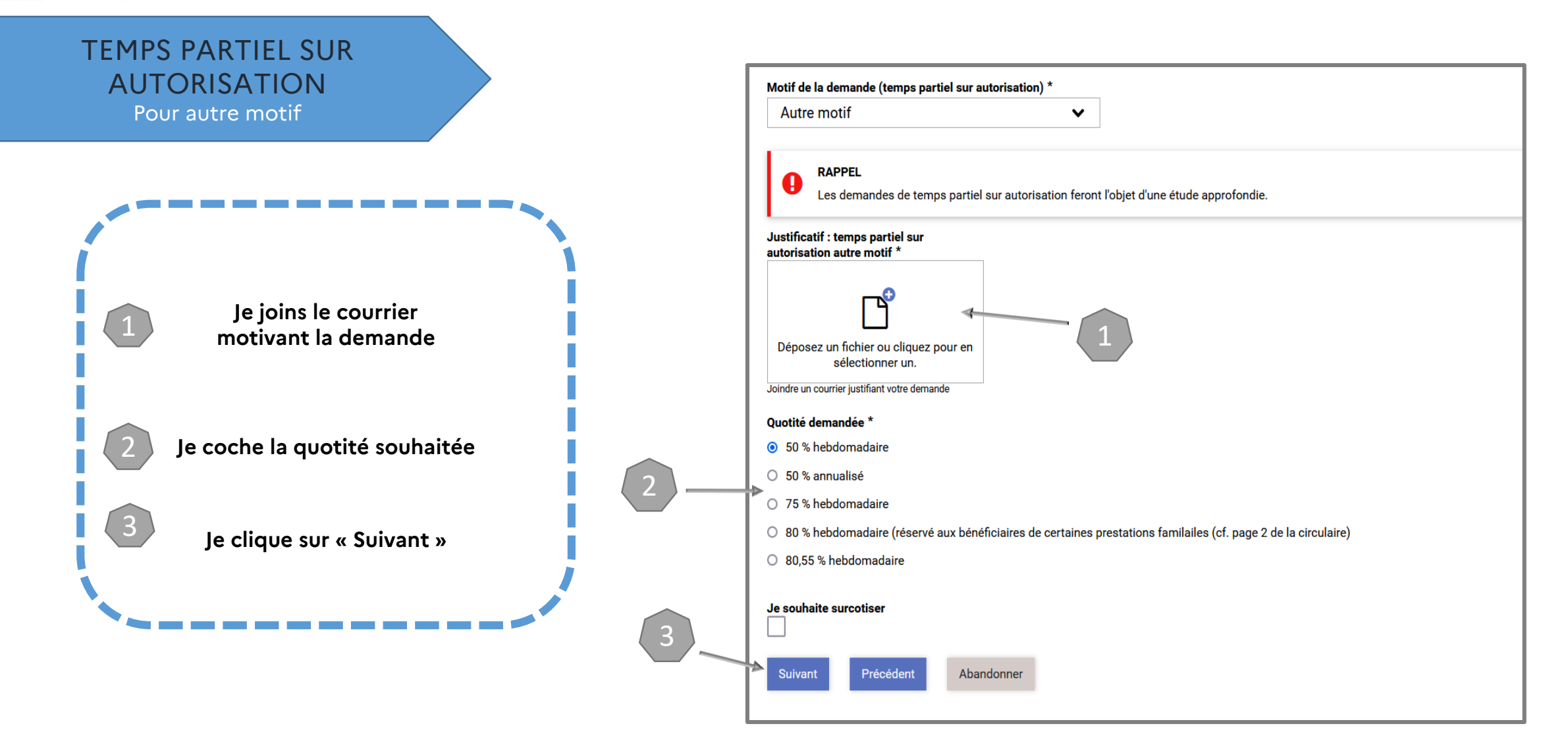

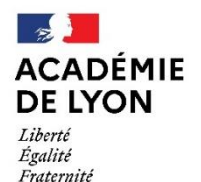

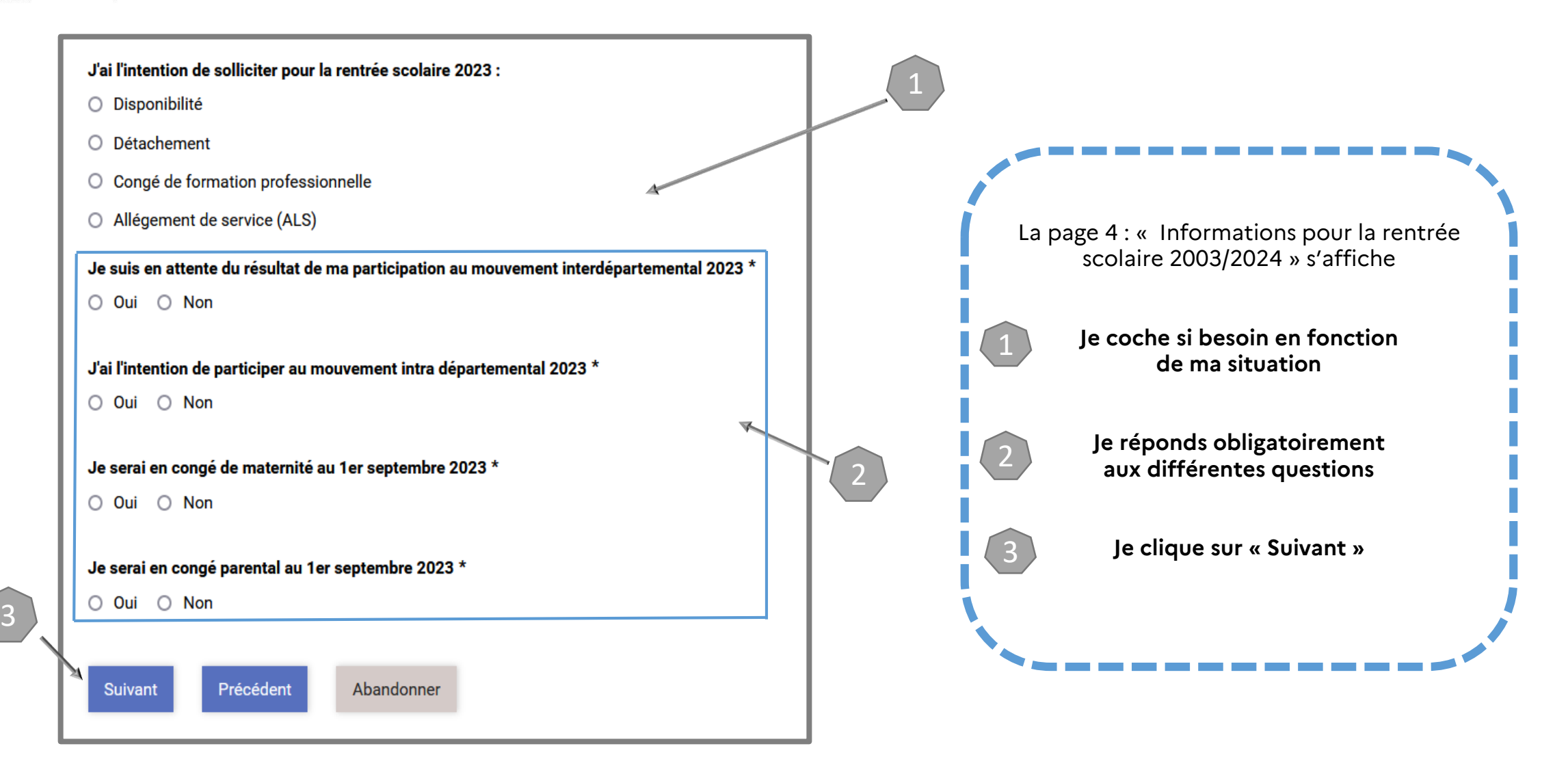

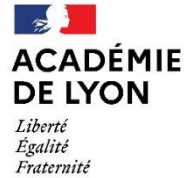

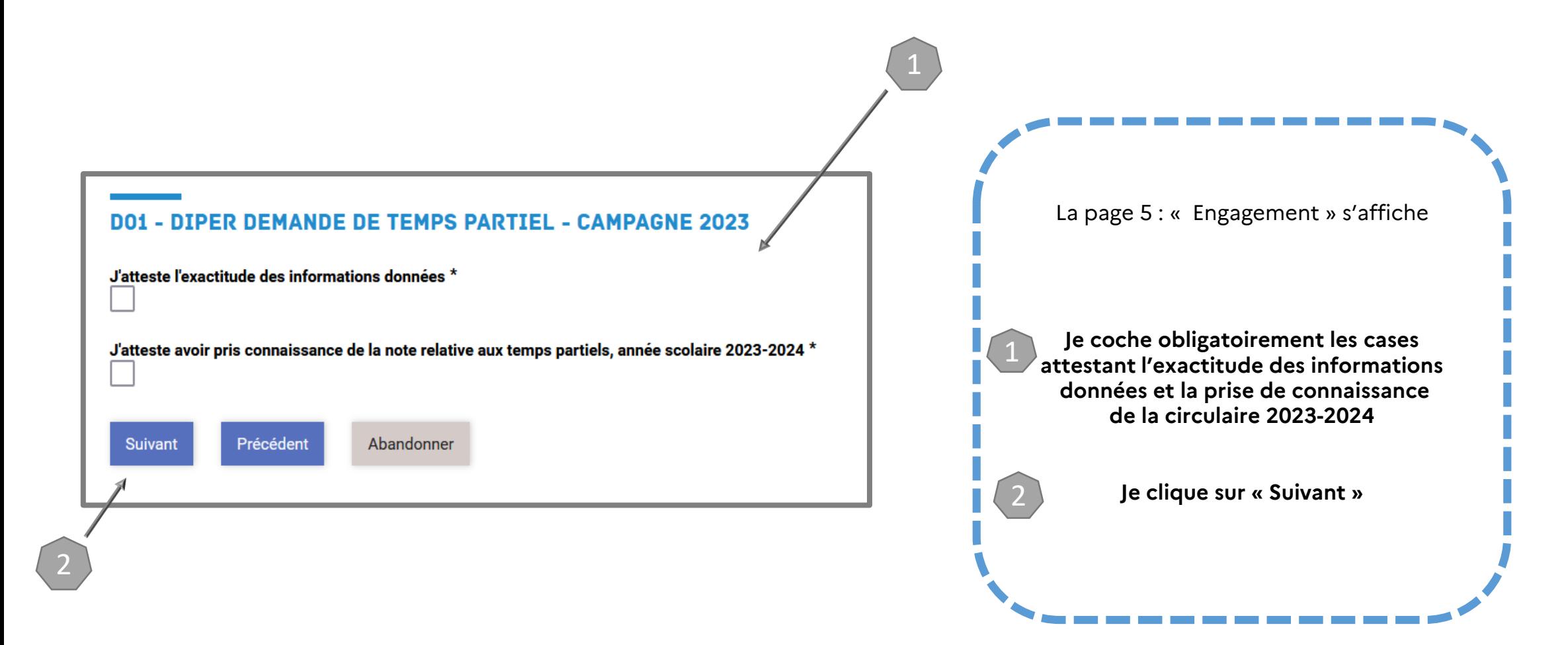

 $\mathbb{R}$ **ACADÉMIE DE LYON** Liberté<br>Égalité<br>Fraternité

Direction des services départementaux<br>de l'éducation nationale<br>de l'Ain

3 – VALIDER LE FORMULAIRE

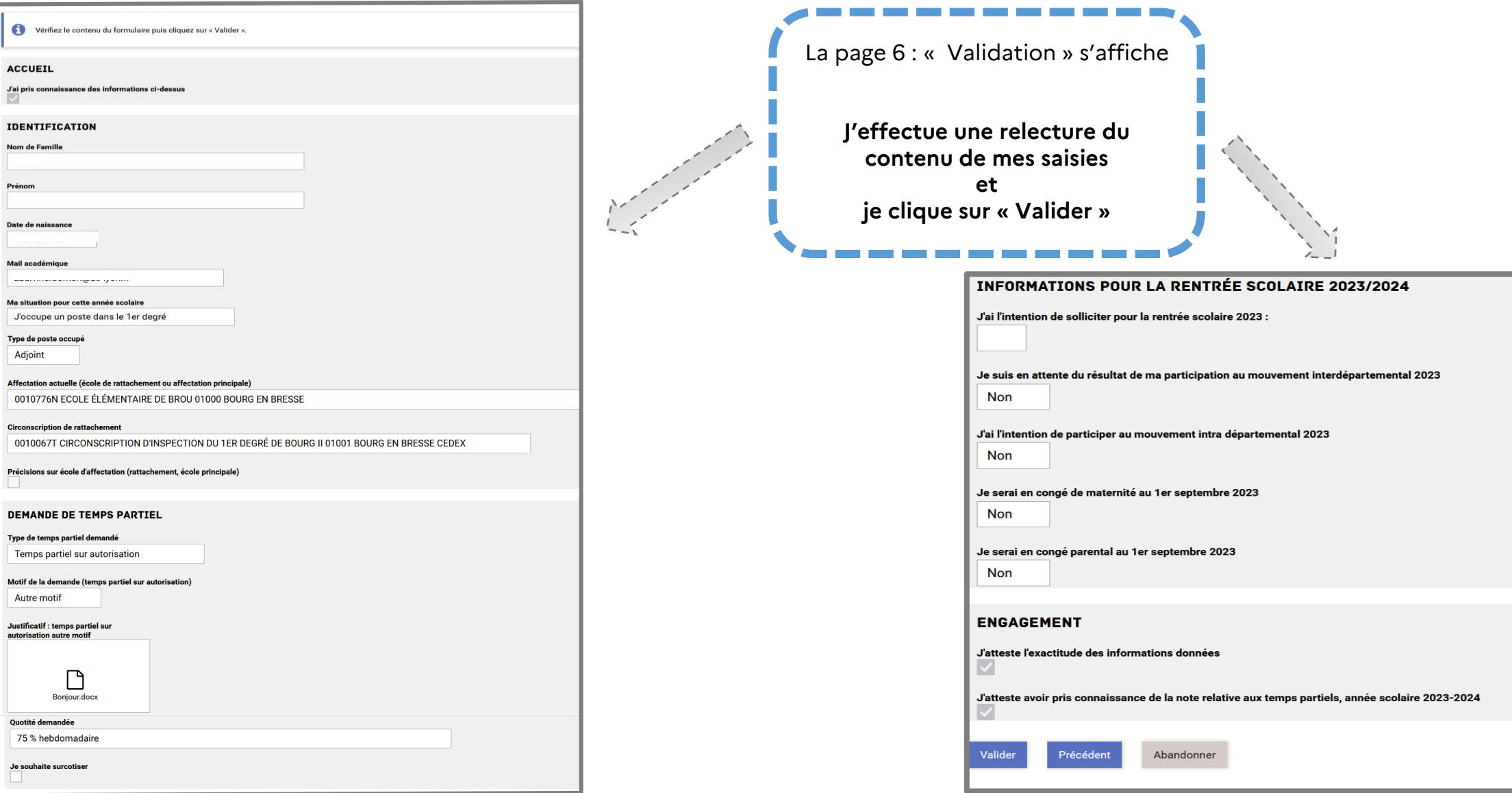

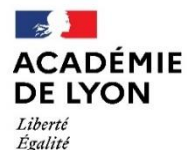

Fraternité

Direction des services départementaux de l'éducation nationale de l'Ain

### 4 – RÉCUPÉRER LE CODE SUIVI DU FORMULAIRE ET SUIVRE MA DEMANDE

#### **Lorsque vous validez l'envoi du formulaire** :

√ Une page récapitulative apparaît pour vous confirmer que votre demande est bien enregistrée

**√** Un **code suivi** est généré dès l'envoi du formulaire :

- il facilite les échanges avec le service

il permet de suivre et/ou modifier votre demande de temps partiel

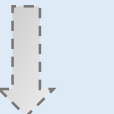

#### **DO1 - DIPER DEMANDE DE TEMPS PARTIEL - CAMPAGNE 2023**

Le formulaire a été enregistré le 21/11/2022 10:44.

Vous pouvez revenir sur cette page en utilisant ce code de suivi : RDWFKPJN

**RÉSUMÉ (AFFICHER LE DÉTAIL DE LA DEMANDE)** 

#### **HISTORIQUE**

√ Un mail contenant le code de suivi de votre dossier sera automatiquement envoyé à votre adresse professionnelle

#### Bonjour,

Vous venez de déposer une demande sur le formulaire D01 - DIPER Demande de temps partiel - Campagne 2023.

Votre demande n° 382-3 a bien été prise en compte. Votre dossier est en cours d'instruction par le service gestionnaire.

Vous pouvez consulter le suivi de votre demande sur https://formulairesqualif.valere.ac-lyon.fr/d01-diper-demande-de-temps-partiel-campagne-2023/3/ avec votre code de suivi RDWFKPJN

#### Cordialement,

Division des personnels enseignants du 1er degré (DIPER) **DSDEN** de l'Ain 10, rue de la Paix - BP 404 - 01012 Bourg-en-Bresse Cedex

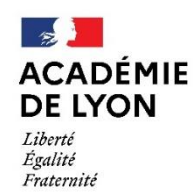

> Pour toute demande de renseignements, vous pouvez contacter à la Division des Personnels de l'Ain :

> > Ludivine GONNET Par téléphone au 04.74.45.58.96 Par mail à l'adresse ce.ia01-diper@ac-lyon.fr